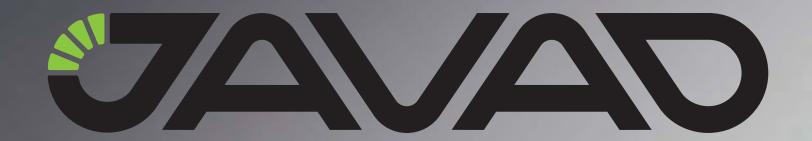

# **HPT404BT\***

# **UHF Modem**

Operator's Manual
Version 1.2
Last Revised May 17, 2011

All contents in this manual are copyrighted by JAVAD GNSS.

All rights reserved. The information contained herein may not be used, accessed, copied, stored, displayed, sold, modified, published, or distributed, or otherwise reproduced without express written consent from JAVAD GNSS

<sup>\*</sup> Other names for marketing purposes are HPT404, AW400BT, AW400 and AW400AF

# **TABLE OF CONTENTS**

| Pı | reface                                                   | 5  |
|----|----------------------------------------------------------|----|
|    | Terms and Conditions                                     | 5  |
|    | Regulatory Information                                   | 7  |
|    | FCC Class A Compliance                                   |    |
|    | Canadian Emissions Labeling Requirements                 |    |
|    | Industry Canada                                          |    |
|    | WEEE Directive                                           |    |
|    | Screen Captures                                          |    |
|    | Technical Assistance                                     |    |
| CI | hapter 1. Introduction                                   | 9  |
|    | 1.1. Getting Acquainted                                  | 10 |
|    | 1.1.1. LEDs                                              | 10 |
|    | 1.1.2. Data and Power Port                               | 10 |
|    | 1.1.3. External Antenna and Bluetooth Antenna Connectors | 11 |
|    | 1.1.4. Mounting Bracket                                  |    |
|    | 1.1.5. Cables                                            | 11 |
|    | 1.1.6. Literature                                        |    |
|    | 1.1.7. External Antenna (not included)                   |    |
|    | 1.1.8. Storage Precautions                               | 12 |
| CI | hapter 2. Configuration                                  |    |
|    | 2.1. Powering HPT404BT                                   | 13 |
|    | 2.1.1. Power supply requirements                         | 13 |
|    | 2.2. Antenna Installation                                | 14 |
|    | 2.3. Installing ModemVU                                  | 16 |
|    | 2.4. Connecting HPT404BT and Computer                    | 17 |
|    | 2.4.1. Connecting through serial port                    | 17 |
|    | 2.4.2. Connecting through USB port                       | 17 |
|    | 2.4.3. Connecting through Bluetooth®                     | 18 |
|    | 2.5. Connecting HPT404BT and TRIUMPH-1                   | 18 |
|    | 2.6. Configuring HPT404BT                                |    |
|    | 2.6.1. Simplex Protocol.                                 |    |
|    | 2.7. Checking Firmware Version                           |    |
|    |                                                          |    |

|     | 2.8. Loading New Firmware                                                                                                    | . 22                                                 |
|-----|----------------------------------------------------------------------------------------------------|------------------------------------------------------|
|     | 2.9. Bluetooth Configuration                                                                                                    | . 23                                                 |
| Cha | apter 3. Command Line Interface                                                                                                    | . 25                                                 |
|     | 3.1. Command Line Interface Convention.  3.1.1. Software Switching to Command Mode  Happy Flow.  Escape-Sequence in Data  3.1.2. Hardware Switching to Command Mode  3.1.3. Switching to Data Mode.  3.2. Networking Commands  3.2.1. LINK.  3.3. Serial Interfacing Commands | . 26<br>. 27<br>. 27<br>. 28<br>. 28<br>. 28<br>. 28 |
|     | 3.3.1. DPORT                                                                                                    |                                                      |
|     | 3.3.2. MPORT  3.4. Special Commands  3.4.1. BOOT  3.4.2. HELP  3.4.3. SAVE  3.4.4. SLEEP                                                                                                    | . 31<br>. 31<br>. 31<br>. 32<br>. 32                 |
| _   | 3.5. Diagnostics and Identification Commands                                                                                                    | . 33                                                 |
| Ap  | pendix A. Specifications                                                                                                    |                                                      |
|     | A.1. HPT404BT UHF Modem Specifications.  A.1.1. General Radio Specifications  A.1.2. Environmental Specifications  A.1.3. Transmitter Specifications.  A.1.4. Receiver Specifications  A.2. Compliance  A.3. Connector Specifications  DB15 Connector                         | . 35<br>. 36<br>. 36<br>. 37<br>. 37                 |
| Δn  | External Antenna RF Connector                                                                                                    | . 38                                                 |
| ap, | pendix D. oili Iladio osage                                                                                                    | . 03                                                 |
| Ap  | pendix C. Safety Warnings  C.1. General Warnings                                                                                                    |                                                      |
| Ap  | pendix D. Warranty Terms                                                                                                    | . 43                                                 |
|     |                                                                                                    |                                                      |

# **PREFACE**

Thank you for purchasing this product. The materials available in this Manual (the "Manual") have been prepared by JAVAD GNSS, Inc. ("JAVAD GNSS") for owners of JAVAD GNSS products. It is designed to assist owners with the use of HPT404BT and its use is subject to these terms and conditions (the "Terms and Conditions").

**Note:** Please read these Terms and Conditions carefully.

### **Terms and Conditions**

**USE** – JAVAD GNSS modems are designed to be used by a professional. The user is expected to have a good knowledge and understanding of the user and safety instructions before operating, inspecting or adjusting.

COPYRIGHT – All information contained in this Manual is the intellectual property of, and copyrighted material of JAVAD GNSS. All rights are reserved. You may not use, access, copy, store, display, create derivative works of, sell, modify, publish, distribute, or allow any third party access to, any graphics, content, information or data in this Manual without JAVAD GNSS' express written consent and may only use such information for the care and operation of your HPT404BT. The information and data in this Manual are a valuable asset of JAVAD GNSS and are developed by the expenditure of considerable work, time and money, and are the result of original selection, coordination and arrangement by JAVAD GNSS.

**TRADEMARKS** – HPT404BT<sup>TM1</sup>, TRIUMPH-1<sup>TM</sup>, ModemVU<sup>TM</sup>, JAVAD GNSS<sup>®</sup> are trademarks or registered trademarks of JAVAD GNSS. Windows<sup>®</sup> is a registered trademark of Microsoft Corporation; Bluetooth<sup>®</sup> word mark is owned by the Bluetooth SIG, Inc. Product and company names mentioned herein may be trademarks of their respective owners.

DISCLAIMER OF WARRANTY – EXCEPT FOR ANY WARRANTIES IN THIS MANUAL OR A WARRANTY CARD ACCOMPANYING THE PRODUCT, THIS MANUAL AND THE HPT404BT MODEM ARE PROVIDED "AS-IS." THERE ARE NO OTHER WARRANTIES. JAVAD GNSS DISCLAIMS ANY IMPLIED WARRANTY OF MERCHANTABILITY OR FITNESS FOR ANY PARTICULAR USE OR PURPOSE. JAVAD GNSS AND ITS DISTRIBUTORS SHALL NOT BE LIABLE FOR TECHNICAL OR EDITORIAL ERRORS OR OMISSIONS CONTAINED HEREIN; NOR FOR INCIDENTAL OR CONSEQUENTIAL DAMAGES RESULTING FROM THE FURNISHING, PERFORMANCE OR USE OF THIS MATERIAL OR THE HPT404BT MODEM. SUCH DISCLAIMED DAMAGES INCLUDE BUT ARE NOT LIMITED TO LOSS OF TIME, LOSS OR DESTRUCTION OF DATA, LOSS OF PROFIT, SAVINGS OR REVENUE, OR LOSS OF THE PRODUCT'S USE. IN ADDITION, JAVAD GNSS IS NOT RESPONSIBLE OR LIABLE FOR

<sup>1.</sup> Other names for marketing purposes are HPT404, AW400BT, AW400 and AW400AF

#### **Preface**

**Terms and Conditions** 

DAMAGES OR COSTS INCURRED IN CONNECTION WITH OBTAINING SUBSTITUTE PRODUCTS OR SOFTWARE, CLAIMS BY OTHERS, INCONVENIENCE, OR ANY OTHER COSTS. IN ANY EVENT, JAVAD GNSS SHALL HAVE NO LIABILITY FOR DAMAGES OR OTHERWISE TO YOU OR ANY OTHER PERSON OR ENTITY IN EXCESS OF THE PURCHASE PRICE FOR HPT404BT.

LICENSE AGREEMENT – Use of any computer programs or software supplied by JAVAD GNSS or downloaded from a JAVAD GNSS website (the "Software") in connection with HPT404BT constitutes acceptance of these Terms and Conditions in this Manual and an agreement to abide by these Terms and Conditions. The user is granted a personal, non-exclusive, non-transferable license to use such Software under the terms stated herein and in any case only with a single HPT404BT or single computer. You may not assign or transfer the Software or this license without the express written consent of JAVAD GNSS. This license is effective until terminated. You may terminate the license at any time by destroying the Software and Manual. JAVAD GNSS may terminate the license if you fail to comply with any of the Terms or Conditions. You agree to destroy the Software and manual upon termination of your use of HPT404BT. All ownership, copyright and other intellectual property rights in and to the Software belong to JAVAD GNSS. If these license terms are not acceptable, return any unused software and manual.

CONFIDENTIALITY – This Manual, its contents and the Software (collectively, the "Confidential Information") are the confidential and proprietary information of JAVAD GNSS. You agree to treat JAVAD GNSS' Confidential Information with a degree of care no less stringent that the degree of care you would use in safeguarding your own most valuable trade secrets. Nothing in this paragraph shall restrict you from disclosing Confidential Information to your employees as may be necessary or appropriate to operate or care for HPT404BT. Such employees must also keep the Confidentiality Information confidential. In the event you become legally compelled to disclose any of the Confidential Information, you shall give JAVAD GNSS immediate notice so that it may seek a protective order or other appropriate remedy.

**WEBSITE; OTHER STATEMENTS** – No statement contained at the JAVAD GNSS website (or any other website) or in any other advertisements or JAVAD GNSS literature or made by an employee or independent contractor of JAVAD GNSS modifies these Terms and Conditions (including the Software license, warranty and limitation of liability).

**SAFETY** – Improper use of HPT404BT can lead to injury to persons or property and/or malfunction of the product. The HPT404BT modem should only be repaired by authorized JAVAD GNSS warranty service centers. Users should review and heed the safety warnings in Appendix C.

MISCELLANEOUS – The above Terms and Conditions may be amended, modified, superseded, or canceled, at any time by JAVAD GNSS. The above Terms and Conditions will be governed by, and construed in accordance with, the laws of the State of California, without reference to conflict of laws.

## **Regulatory Information**

## **FCC Class A Compliance**

This equipment has been tested and found to comply with the limits for a Class A digital device, pursuant to part 15 of the FCC Rules. These limits are designed to provide reasonable protection against harmful interference when the equipment is operated in a commercial environment. This equipment generates, uses, and can radiate radio frequency energy and, if not installed and used in accordance with the instruction manual, may cause harmful interference to radio communications. Operation of this equipment in a residential area is likely to cause harmful interference in which case the user will be required to correct the interference at his own expense.

**CAUTION:** Any changes or modifications to the equipment not expressly approved by the party responsible for compliance could void your authority to operate such equipment.

## **Canadian Emissions Labeling Requirements**

This Class A digital apparatus meets all requirements of the Canadian Interference-Causing Equipment Regulations.

Cet appareil numérique de la classe A respecte toutes les exigences du Réglement sur le matériel brouilleur du Canada.

## **Industry Canada**

The term "IC:" before the equipment certification number only signifies that the Industry Canada technical specifications were met.

### **WEEE Directive**

The following information is for EU-member states only: The use of the symbol indicates that this product may not be treated as household waste. By ensuring this product is disposed of correctly, you will help prevent potential negative consequences for the environment and human health, which could otherwise be caused by inappropriate waste handling of this product. For more detailed information about the take-back and recycling of this product, please contact your supplier where you purchased the product or consult.

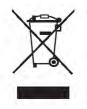

WEFE Directive

### **Manual Conventions**

This manual uses the following conventions:

| Example     | Description                                                                                                    |
|-------------|----------------------------------------------------------------------------------------------------|
| File > Exit | Click the File menu and click Exit                                                                                                    |
| Link Space  | This format represents titles of dialog windows/boxes, names of menu options, identifies program interface objects, such as checkboxes, edit boxes, radio buttons, etc. |
| Temp        | This format is used to enter various string information (e.g., file and directory names) as well as operator commands.                                                  |

# **Screen Captures**

This manual includes sample screen captures. Your actual screen can look slightly different from the sample screen due to the modem you have connected, operating system used and settings you have specified. This is normal and not a cause for concern.

## **Technical Assistance**

If you have a problem and cannot find the information you need in the product documentation, contact your local dealer. Alternatively, request technical support using the JAVAD GNSS World Wide Web site at: www.javad.com.

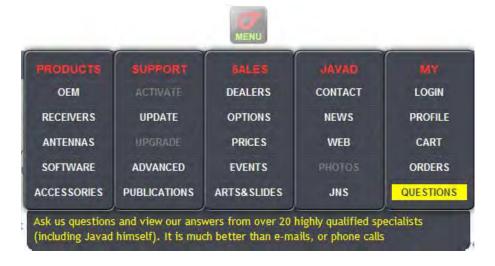

# INTRODUCTION

External extra rugged digital high power UHF radio transceiver programmable in frequency ranges from 406 to 470 MHz. It has GMSK, DBPSK, DQPSK, 4FSK, D8PSK, and D16QAM modulations with advanced forward error correction and data scrambling. The output power is programmable up to 4 W.

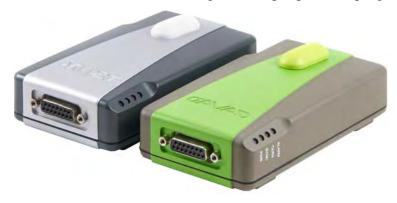

Figure 1-1. HPT404BT<sup>1</sup>

The HPT404BT radio transceiver provides a high-speed Point-to-Point and Point-to-Multipoint wireless data transfer at up to 38.4 kbps. HPT404BT supports user selectable modulation techniques (GMSK, 4FSK, DBPSK, DQPSK, D8PSK, or D16QAM), which allows the user to achieve the highest data speed for a given range (up to 16 miles / 26 km). It also includes a selectable error correction, which improves the functioning of the radio modem under interference.

The sophisticated features of HPT404BT include data scrambling, frequency hopping, user selectable transmit output power level, low power consumption sleep modes, autoscanning and plug-and-play installation for remote terminals.

The built-in software tools provide the wireless link testing, unit's status and error statistics monitoring as well as unit's settings change over the air. The firmware of the HPT404BT radio transceiver resides in a flash memory. The updating of the radio modem programs is entirely software-based. The flash memory is re-programmable through an RS232 interface, USB, Bluetooth, or over the air. The unit's user settings can be changed through the built-in Command Line interface (CLI), Tracy Software or through ModemVU.

<sup>1.</sup> Other names for marketing purposes are HPT404, AW400BT, AW400 and AW400AF

## 1.1. Getting Acquainted

The HPT404BT is a rugged and very powerful external radio transceiver 146 mm wide 75 mm deep 44 mm high, weighs 488 g.

#### 1.1.1. LEDs

External LED's (see Figure 1-2) are used for Link and Line status indication:

| Positio<br>n | LED<br>Name | Color | Description                                                                                          |  |
|--------------|-------------|-------|----------------------------------------------------------------------------------------------------|--|
| 1            | PWR         | Green | ctive if Power connected to modem                                                                    |  |
| 2            | SYNC        | Red   | Active whenever a signal with a level sufficient for reliable reception exists on the radio channel. |  |
| 3            | TX/RX       | Green | Active if modem receives or transmits Data over serial interface                                     |  |
| 4            | BT          | Blue  | Active if modem receives or transmits Data over Bluetooth                                            |  |

#### 1.1.2. Data and Power Port

The HPT404BT data and power port is placed on the front of the unit (Figure 1-2).

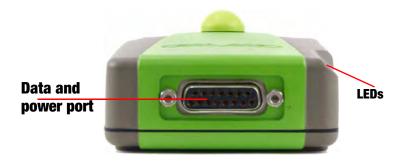

Figure 1-2. HPT404BT front side

Through the DB15 port the HPT404BT can be connected to PC with Accessory Data-Ser-Pwr Cable, DB9/DB15/SAE (6ft/1.8m) p/n 14-578108-02, or with JAVAD GNSS receiver with Accessory Data-Ser-Pwr Cable, ODU-7/DB15/SAE (6ft/1,8m) p/n 14-578110-02 and can be powered. See "Powering HPT404BT" on page 13 for detailed information.

#### 1.1.3. External Antenna and Bluetooth Antenna Connectors

The external antenna connects to the BNC external antenna connector and Bluetooth antenna connects to the SMA connector which are placed on the back panel of HPT404BT.

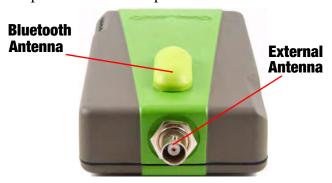

Figure 1-3. External and Bluetooth Antenna Connectors

## 1.1.4. Mounting Bracket

The mounting bracket (Figure 1-4) connects the modem to a standard pole/adapter (Figure 1-4).

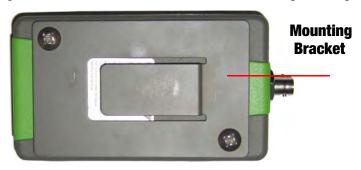

Figure 1-4. Mounting Bracket

#### 1.1.5. Cables

The HPT404BT package includes standard communication and power cables for configuring the modem and providing a power source to the modem.

| Accessory Data-Ser-Pwr Cable, DB9/DB15/SAE (6ft/1.8m)<br>p/n 14-578108-02 | 100 |
|---------------------------------------------------------------------------|-----|
| Accessory Data-Ser-Pwr Cable, ODU-7/DB15/SAE (1,8m)<br>p/n 14-578110-02   |     |

#### Introduction

Getting Acquainted Literature

Accessory Data-Ser Cable, USB/DB15/SAE (1,8m) p/n 14-578-123-02

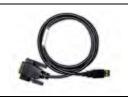

#### 1.1.6. Literature

HPT404BT literature, including manuals and other product information are available on the JAVAD GNSS website (http://www.javad.com):

- HPT404BT Operator's Manual
- Functional specifications

## 1.1.7. External Antenna (not included)

Antenna type depends on the site requirements, and may be directional or omni-directional.

**Warning:** Do not use HPT404BT without antenna our attenuator to avoid serious damage of your device.

## 1.1.8. Storage Precautions

- 1. Always clean the instrument after use. Wipe off dust with a cleaning brush, then wipe off dirt with a soft cloth.
- 2. Store in a location with a temperature of -40°... +85°C, and no exposure to direct sunlight.
- 3. Use a clean cloth, moistened with a neutral detergent or water, to clean the modem. Never use an abrasive cleaner, ether, thinner benzene, or other solvents.

Always make sure the instrument is completely dry before storing. Dry the modem with a soft, clean cloth.

# **CONFIGURATION**

## 2.1. Powering HPT404BT

To power HPT404BT use the Battery kit 1 (p/n 99-587300-10).

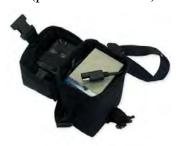

Figure 2-1. Battery Kit 1

## 2.1.1. Power supply requirements

A single external power supply is necessary to operate HPT404BT. The external power supply needs to be Listed for US and Certified for EU countries, it needs also to be a Limited Power Source and rated for Outdoor Use and have an output rated for +9 ... +36V, 4A. This may not be the same range as other JAVAD GNSS products with which you are familiar.

**CAUTION:** To avoid the introduction of hazards when operating and installing, before connecting of the equipment to the supply, make sure that the supply meets local and national safety ordinances and matches the equipment's voltage and current requirements.

Never attempt any maintenance or cleaning of the supply while plugged in. Always remove supply from AC power before attempting service or cleaning.

**Warning:** If the voltage supplied is below the minimum specification, the modem will suspend operation. If the voltage supplied is above the maximum specification, the modem may be permanently damaged, voiding your warranty.

Make sure cords are located so that will not be stepped on, tripped over, or otherwise subjected to damage or stress. Do not operate equipment with a damaged cord or plug – replace immediately. To reduce the risk of damage to the equipment, pull by the plug body rather than the output cord when disconnecting the equipment.

Do not operate the supply if it has received a sharp blow, been dropped, or otherwise damaged. Do not disassemble the supply.

#### **Configuration**

Antenna Installation
Power supply requirements

**Warning:** Before connecting the external power source and the modem, make sure that the power source matches the modem's voltage and current requirements.

### 2.2. Antenna Installation

**Warning:** To avoid the equipment serious damage, do not switch the modem to transmit mode if RF antenna is not connected!

Select the type of antenna that best fits your application and the one that offers the highest dB gain. In addition, setup your system in the highest possible location to minimize obstacles between the transmitting and receiving systems. Always place the antenna on the highest point available. At a minimum, set the antenna to at least ten feet above the terrain using an antenna mast.

Some antennas intended to be attached to the pole mount adaptor (p/n 14-578117-01) are designed to be operated with a ground plane and some without it. Antennas operating without ground plane marked in our catalogue as NGP, e.g. UHF NGP Antenna 1/2, 2.4 dB gain, NMO:

- p/n 30-587307-01 UHF NGP Antenna 406-430 MHz, 1/2, 2.4 dB, NMO
- p/n 30-587308-01 UHF NGP Antenna 430-450 MHz, 1/2, 2.4 dB, NMO
- p/n 30-587309-01 UHF NGP Antenna 450-470 MHz, 1/2, 2.4 dB, NMO

This antennas are NO GROUND PLANE antennas with gain 2.4 dB and NMO specified connector type with should match with your antenna adapter (pole mount or magnet mount). Antennas designed to be operated with ground plane

- p/n 30-587303-01 UHF Antenna 406-430 MHz, 5/8, 5 dB, NMO
- p/n 30-587304-01 UHF Antenna 430-450 MHz, 5/8, 5 dB, NMO
- p/n 30-587305-01 UHF Antenna 450-470 MHz, 5/8, 5 dB, NMO

provide better gain, but to achieve the best performance of your antenna, add a UHF Antenna Ground Plane Disk (p/n 10-587400-01) to the bottom of the antenna for a ground plane. UHF antenna Ground Plane disk improves VSWR and as result increase RF power delivered from transmitter to antenna and system distance range.

To install antenna with ground plane disc (see pictures below):

- 1. Unscrew the cone-shaped cable part;
- 2. Place the ground plane disc between cable parts and screw all parts together;
- 3. Attach cable with ground plane to the UHF antenna;

4. Place the antenna on the pole.

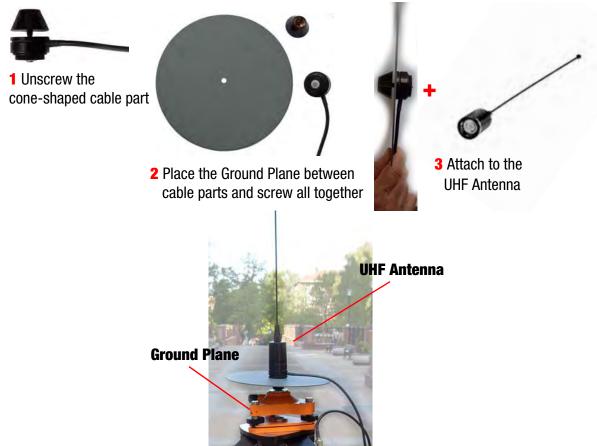

Use coaxial cable and connectors that are impedance-matched with the radio equipment, and make sure to use the shortest length of cable to move the signal between the radio and the antenna:

- p/n 14-578115-01 Accessory UHF Ant Cable BNC/Magn Mount,  $12\mathrm{ft}^1$
- p/n 14-578116-01 Accessory UHF Ant Cable BNC/Mini-Magn Mount, 12ft<sup>1</sup>
- p/n 14-578117-01 Accessory UHF Ant Cable BNC/Pole Mount, 12ft

<sup>1.</sup> For this type of antenna a metal surface, e.g. car's roof, serves as ground plane.

#### **Configuration**

Installing ModemVU Power supply requirements

## 2.3. Installing ModemVU

 $ModemVU^{TM}$  is a Windows® application is a configuration program for the radio modem. ModemVU is available from the JAVAD GNSS website.

**Note:** Refer to the *ModemVU Software Manual* for full details on installing and using ModemVU Software.

ModemVU is JAVAD GNSS's configuration utility for external modems and modems embedded in JAVAD GNSS modems. ModemVU provides the following functions:

- Connecting a computer to an UHF modem via a serial port.
- Displaying information about the radio modem installed in the modem.
- Programming the radio modem's settings.
- Loading the new modem firmware.

To configure the HPT404BT modem, have the following ready:

- Computer running Windows®;
- ModemVU Software installed on the computer;
- A serial cable.
- 1. If downloading the program from the website, extract the program files into a folder on your hard drive.
- 2. Navigate to the location of the ModemVU program and double-click the Setup.exe icon.
- 3. Follow the on-screen installation instructions. Click *Next* to continue, *Back* to get back to previous step, or *Cancel* to quit the installation.
- 4. Keep the default installation location or select a new location.
- 5. Click *Finish* to complete the installation.
- 6. If desired, create a shortcut on the computer's desktop for quick access to ModemVU.

To uninstall ModemVU use the *Start* menu on your computer:

- 1. Navigate to the location of the ModemVU program and double-click the Setup.exe icon.
- 2. Follow the on-screen installation instructions.

## 2.4. Connecting HPT404BT and Computer

Once you have established a connection between the modem and the computer, you will be able to:

- Configure the modem and its components
- Send commands to the modem

Use ModemVU to load new firmware to the modem.

## 2.4.1. Connecting through serial port

To configure, or maintain HPT404BT, you need to connect the modem and a computer using an Accessory Data-Ser-Pwr Cable, DB9/DB15/SAE (1,8m), p/n14-578108-02.

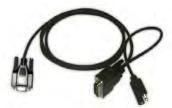

Figure 2-2. Accessory Data-Ser-Pwr Cables DB9/DB15/SAE

## 2.4.2. Connecting through USB port

Make sure the computer has special USB driver installed (available from www.javad.com) before continuing. To configure, or maintain HPT404BT using USB port, you need to connect the modem and a computer using special cable (included in the standard kit) Access Data-Ser Cable, USB/DB15/SAE (1,8m) (p/n 14-578123-02).

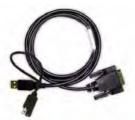

Figure 2-3. Cable p/n 14-578123-01

- 1. Download the zip-archive with USB driver from www.javad.com;
- 2. Extract the archive to the new empty folder;
- 3. Connect the USB port of the computer to the data port of the modem at the switched off power supply by using of a cable.
- 4. Turn on your computer.
- 5. Power HPT404BT.
- 6. Widows will detect USB driver automatically. Otherwise it will ask to specify driver location. Select the folder with extracted file.

#### **Configuration**

Connecting HPT404BT and TRIUMPH-1 Connecting through Bluetooth®

## 2.4.3. Connecting through Bluetooth®

**Note:** Do not forget to attach the Bluetooth<sup>®</sup> antenna to Bluetooth antenna connector on the back panel of the modem

The HPT404BT modem contains Bluetooth<sup>®</sup> wireless technology that allows synchronization between the modem and any other external device that supports Bluetooth<sup>®</sup> wireless technology; for example, an IPAQ, or a computer with USB-to-Bluetooth<sup>®</sup> adapter or PCMCA-to-Bluetooth<sup>®</sup> adapter installed, etc.

HPT404BT and external device connection procedure varies slightly depending on the type of external device used. In general, the connection procedure is as follows:

**Note:** Refer to your Bluetooth<sup>®</sup>-enabled external device documentation for more detailed connection information.

- 1. Turn on a Bluetooth<sup>®</sup>-enabled external device and your receiver. The default external device mode is Master; the modem's Bluetooth<sup>®</sup> module mode is Slave.
- 2. Instruct the external device (Master) to search for the modem (Slave).
- 3. Once the Master device detects the modem, use the procedure described in the external device's documentation to connect it with the modem.

## 2.5. Connecting HPT404BT and TRIUMPH-1

Connect the external HPT404BT UHF radio to receiver's port B with cable Accessory Data-Ser cable, ODU-7/DB15/SAE (6 ft./1,8m), p/n14-578110-02.

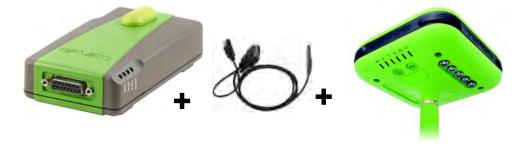

Figure 2-4. Connecting HPT404BT and TRIUMPH-1

Once you have established a connection between the modem and the TRIUMPH-1, you will be able to:

- Configure the modem and its components through receiver;
- Send commands to the modem trough receiver;
- Use ModemVU to load new firmware to the modem
- Transmit/receive GNSS data.

## 2.6. Configuring HPT404BT

- 1. Connect the computer and HPT404BT, as described in "Connecting HPT404BT and Computer" on page 17.
- 2. Turn on the modem.
- 3. Start ModemVU.
- 4. Select the HPT404BT (Figure 2-5) in the *Options* window, and click *OK*:

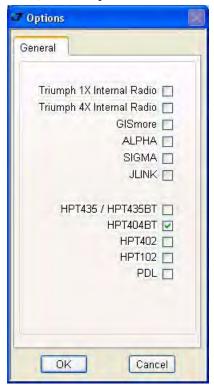

Figure 2-5. Options window

5. Select the COM port the HPT404BT modem is connected to (Figure 2-6). Click *Connect*.

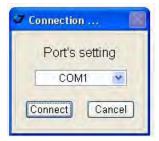

Figure 2-6. Connect to ModemVU

#### **Configuration**

Configuring HPT404BT Simplex Protocol

## 2.6.1. Simplex Protocol

When the HPT404BT modem is loaded with special firmware which supports Simplex protocol<sup>1</sup>, the ModemVU general window will be like below:

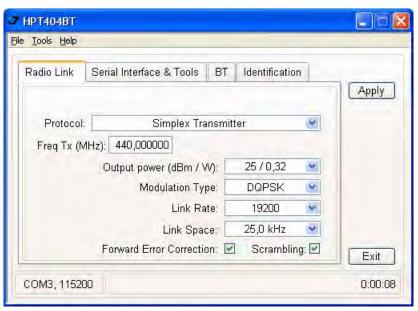

Figure 2-7. Radio Link tab. Simplex protocol

1. On the *Radio Link* tab, set the following parameters (Table 2-1) and click *Apply*.

**Table 2-1. Modem Parameters for the Radio Link Tab** 

| Parameter                             | Base Modem                                                                                                    | Repeater                                                                           | Rover Modem                                                                                                    |
|---------------------------------------|----------------------------------------------------------------------------------------------------|------------------------------------------------------------------------------------|----------------------------------------------------------------------------------------------------|
| Protocol                              | Simplex Transmitter or<br>Simplex Transmitter to<br>Repeater                                                                        | Simplex Repeater                                                                   | Simplex Receiver                                                                                                    |
|                                       | For Base, Repeater, and Rove                                                                                                    | er modems the protocol type r                                                      | must be the same.                                                                                                    |
| Mode receiver/<br>Echo to serial port | -                                                                                                    | ON- enables echoing to<br>serial port;<br>OFF - disables echoing to<br>serial port | Auto - allows receiving data from base and repeater in auto mode <sup>1</sup> . Only from Repeater - allows receive data only from repeater <sup>2</sup> . Only from transmitter to Repeater - allows receive data from base transmitter <sup>3</sup> . |
| Frequency                             | Set the frequency in band 406-470 MHz with 6.25 kHz channel spacing. For both Base and Rover modems the frequency must be the same. |                                                                                    |                                                                                                    |
| Output power                          | Select the transmission power for the radio modem.                                                                                  |                                                                                    | n/a                                                                                                    |

<sup>1.</sup> Simplex protocol is a communications protocol that is purely one-way, and where acknowledgments are not part of any application protocol.

| Parameter                   | Base Modem                                                                                                    | Repeater | Rover Modem |
|-----------------------------|----------------------------------------------------------------------------------------------------|----------|-------------|
| Modulation type             | Specifies a modulation scheme that will be used by your modem. DQPSK is recommended. For both Base and Rover modems the modulation type must be the same. |          |             |
| Link Rate                   | The link rate is selected automatically                                                                                                    |          |             |
| Link Space                  | For both Base and Rover modems the link space must be the same.                                                                                           |          |             |
| Forward Error<br>Correction | Enable                                                                                                    |          | Enable      |
| Scrambling                  | Enable                                                                                                    |          | Enable      |

- 1. In Auto mode rover receives the data from both base transmitter and repeater. The sophisticated algorithm of data receiving allows the modem to eliminate any data doubling.
- 2. In this mode the incoming data from base transmitter will be ignored.
- 3. In this mode the incoming data from repeater will be ignored.
- 2. When finished, click *File* ▶ *Disconnect*.

## 2.7. Checking Firmware Version

Use ModemVU to check the firmware version of your HPT404BT.

- 1. Connect your modem and computer. See "Connecting HPT404BT and Computer" on page 17 for this procedure.
- 2. Start ModemVU. Select the HPT404BT and than the COM port and click Ok (see "Configuring HPT404BT" on page 19).
- 3. Click on *Identification* tab (Figure 2-8).

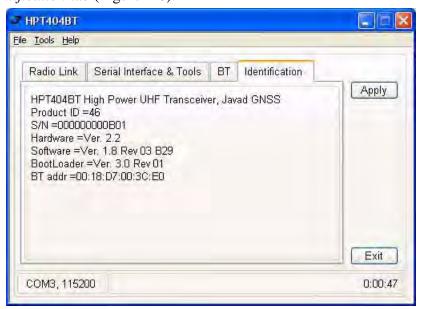

Figure 2-8. Identification tab

This tab lists important information about the hardware accessories and software properties.

4. Click *File* ▶ *Disconnect*, then *File* ▶ *Exit* to quit ModemVU.

#### **Configuration**

Loading New Firmware Simplex Protocol

## 2.8. Loading New Firmware

The modem uses ModemVU to load firmware onto the modem. For more information, refer to the *ModemVU Software Manual*, available on the JAVAD GNSS website.

- 1. Download the new firmware package to your computer.
- 2. Connect your modem and computer, as described in "Connecting HPT404BT and Computer" on page 17.
- 3. Start ModemVU. Select the HPT404BT and than the COM port and click Ok (see "Configuring HPT404BT" on page 19).
- 4. Click the Serial Interface & Tools tab;
- 5. Click *Download Firmware* button (Figure 2-9).

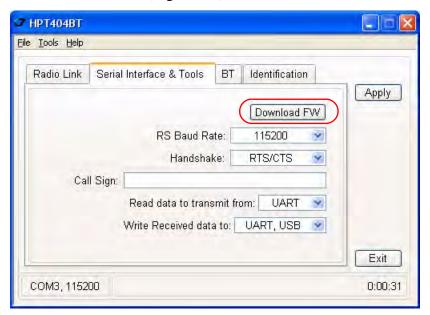

Figure 2-9. Serial Interface & Tools tab

- 6. Open the required firmware folder. Select the .xmd file and click OK.
- 7. Wait until the new firmware version process will be complete.
- 8. Click *File* Disconnect, then *File* Exit to quit ModemVU.

# 2.9. Bluetooth Configuration

Bluetooth module of HPT404BT can be configured in the BT tab (Figure 2-10).

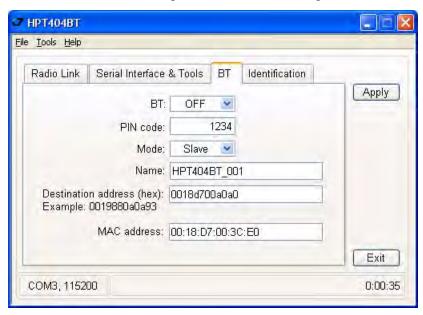

Figure 2-10. BT tab

Use the *BT* drop down list to switch on/off the module. The PIN code can be inserted in the *PIN code* field.

Click *Apply* to save settings and apply configurations.

#### Configuration

Bluetooth Configuration Simplex Protocol

# **COMMAND LINE INTERFACE**

The built-in user-friendly Command Line Interface (CLI) allows user to perform a full configuration of the unit and read the statistics and alarm status. It is the most powerful tool to configure the unit. It makes changes to all possible settings that system will not be able to determine automatically.

The CLI commands allow user to configure and reconfigure the unit's settings. The user configuration parameters that could be changed through the CLI are:

- Data Port Settings
  - Baud Rate
  - Data Bits (8, 7)
  - Parity (Odd, Even, None)
  - Flow control (None or RTS/CTS)
- Alarm Settings
- Radio Operation Modes
- Sleep modes
  - On/Off
  - Activate by internal real-time clock
  - Activate through RTS/CTS lines
  - Activate by external sense lines
  - Activate by any combination of the parameters mentioned before

**Note:** The unit's configuration that is set or modified through the CLI will be lost after unit's reboot, unless the saving operation is used to store a new setting in the unit's configuration file.

The CLI commands also provide filing operations, which include:

- Downloading
  - Unit's Configuration files
  - Software Images
- Uploading Unit's Configuration files
- Saving into the configuration files the configuration parameters modified through the CLI.

## 3.1. Command Line Interface Convention

The following convention is implemented in HPT404BT Command Line Interface (CLI):

- The Carriage Return/Line Feed (CR/LF, 0x0D/0x0A) is a command delimiter.
- The Carriage Return/Line Feed (CR/LF, 0x0D/0x0A) is a reply delimiter followed by the "CLI>" prompt if Echo option is On.
- The Carriage Return/Line Feed (CR/LF, 0x0D/0x0A) is a reply delimiter if Echo option is Off (default option).
- The 2-digit number followed by "@" in the unit's reply indicates the error code (refer to Table 3 for description), if Echo Off is selected, otherwise the error message is displayed.
- A successfully performed command is replied by @00 code, if Echo Off is selected, otherwise the set value is replied.
- A command with the certain [Parameter Name] and blank [Parameter List] displays the current settings for a given parameter.
- To set the mode ordered by CLI commands as permanent User Setting (the setting automatically selected for the boot-up unit) the SAVE command must be asserted.
- A command followed by "/F" option displays the Parameters in the predefined frame format. The display frame format is unique for each command supporting "/F" option.

Error CodeShort Description0x01Command Syntax Error. A command followed by "/?" displays a command usage.0x02The parameter has a format error. A command with the certain [Parameter Name] followed by "/?" displays the format and range of the variable.0x03The parameter is out of allowed range. A command with the certain [Parameter Name] followed by "/?" displays the format and range of the variable.0x04The command is not valid for specific radio model. To display the list of available commands, the HELP command must be used.0x05Unspecified Error

**Table 3-1. Command Line Interface Error Codes** 

## 3.1.1. Software Switching to Command Mode

On power-up the radio modem is in data-mode. To switch to command mode the special byte-sequences with special meanings are used:

- Escape-Sequence: "+++" with 20 ms guard time before and after the command characters
- Escape-Acknowledge: "@00<CR><LF>"

20 ms toggling on CTS control line needed to acknowledge switching from Data to Command mode and vice versa.

#### **Happy Flow**

- 1. In data-mode the unit starts looking for the Escape-sequence if there is no data from DTE (Data Terminal Equipment) for more than 20 ms (Start Guard Time).
- 2. If the unit detects the Escape-Sequence:
  - The transmitter continues sending over the air the data received from DTE before Escape-Sequence and buffers the data from DTE;
  - The Receiver immediately stops forwarding to DTE the data received over the air and buffers it instead.
- 3. The radio unit waits for 20 ms and then sends Escape-Acknowledge to DTE if there is no data from DTE during 20 ms of Stop Guard Time.
- 4. The unit goes to command mode and discards Escape-Sequence from input buffer. The modem is immediately ready to receive commands. At the same time it continues buffering the data received over the air since step 2.

#### **Escape-Sequence in Data**

During its waiting in step 3, the unit receives data from DTE:

- The unit sends buffered Escape-Sequence from DTE to the air;
- The unit sends all buffered data received from the air since step 2 to DTE and stays in data-mode (i.e. transmits data received from DTE over the air including the just received, unexpected, data and forwards data received over the air to DTE.)

#### **Command Line Interface**

Networking Commands Hardware Switching to Command Mode

## 3.1.2. Hardware Switching to Command Mode

As alternative to Software Switching, the switching through the MP/DP (Data Terminal Ready, DTR) control line can be used. To set Command Mode, the DTE must assert DTR signal active and then passive. By falling edge of DTR signal the unit goes to command mode and then sends Escape-Acknowledge to DTE ("@00<CR><LF>").

20 ms toggling on CTS control line needed to acknowledge switching from Data to Command mode and vice versa.

**Note:** The powered up radio modem by default goes to Data Mode regardless of DTR control line polarity.

## 3.1.3. Switching to Data Mode

- DTE sends the CLI command "DATAMODE<CR><LF>" to the unit.
- Unit answers with Escape-Acknowledge ("@00<CR><LF>") and immediately goes to datamode, so that the DTE can start sending data as soon as the Escape-Acknowledge has been received.
- If no valid CLI commands received from DTE within 1 minute, the unit will automatically switch back to data-mode.

## 3.2. Networking Commands

#### 3.2.1. LINK

The LINK command is responsible for configuring radio's operation mode. It has parameters listed below.

**Note:** In parentheses is shown firmware version, which supports this parameter. If the firmware version is not specified, it means that this parameter is supported in both versions.

#### LINK [Parameter Name] [Parameters List] [/?]

| Parameter Name                            | Parameter List                                                                                                    |
|-------------------------------------------|----------------------------------------------------------------------------------------------------|
| PROT                                      | 1 - "Simplex Receiver", a default setting for Remote units (for firmware version 1.8) 2 - "Simplex Transmitter" (for firmware version 1.8) 3 - "Half Duplex" specific for remote units (for firmware 3.0 and newer) 4 - "Half Duplex" specific for base unit (for firmware 3.0 and newer) 5 - Reserved for future use 6 - Reserved for future use 7 - "TRMB Receiver" (used with GMSK modulation, Trimble compatible) (for firmware version 1.8) 8 - "TRMB Transmitter" (used with GMSK modulation, Trimble compatible) (for firmware version 1.8) 9 - "Transparent w/EOT" Repeater (used with GMSK and 4FSK, Pacific Crest compatible) (for firmware version 1.8) 10 - "Repeater" (JAVAD Proprietary Simplex) (for firmware version 1.8) 11 - "TRMB Repeater" (used with GMSK modulation, Trimble compatible) (for firmware version 1.8) 12 - "Transparent w/EOT" Receiver (used with GMSK and 4FSK modulation, Pacific Crest compatible) (for firmware version 1.8) 13 - "Transparent w/EOT" Transmitter (used with GMSK and 4FSK modulation, Pacific Crest compatible) (for firmware version 1.8) 14 - "STL Receiver" (used with 4FSK modulation, Satel compatible) (for firmware version 1.8) 15 - "STL Transmitter" (used with 4FSK modulation, Satel compatible) (for firmware version 1.8) |
| MOD                                       | 1 – DBPSK<br>2 – DQPSK, a default settings<br>3 – D8PSK<br>4 – D16QAM<br>5 – GMSK<br>6 – 4FSK                                                                                                    |
| SPACE                                     | Sets channel spacing: 0 - 25kHz, a default setting 1 - 12.5kHz 2 - 6.25kHz 3 - 20kHz                                                                                                    |
| PWRB / PWRW                               | (25 - 46) / (320 - 3500) - RF output Power in dBm / mW                                                                                                    |
| FHOP (only for firmware ver. 1.8)         | (0 - 32) - Frequency Hoping Pattern number<br>LINK FHOP command can be processed only if the Channel Map (up to 32 channels)                                                                                                    |
| SCRAM                                     | 0 - No Scrambling (a default setting)<br>(1 - 255) - Seed for Pseudo-Random Sequence Generator                                                                                                    |
| FEC                                       | 0 - Disable Forward Error Correction (FEC), a default setting 1 - Enable Reed-Solomon encoding                                                                                                    |
| RTR<br>(only for firmware<br>version 1.8) | Base Unit 0 - No Retransmission in the wireless cluster 1- There is Repeater Remote Unit 0 - Auto Detect (Base or Repeater) 1 - Receive from Repeater 2 - Receive from Base                                                                                                    |

**Note:** The frequency defined by CHAN parameter is not valid if Frequency Hoping mode is selected.

In the Frequency Hoping mode, the Frequency Pattern generator must generate the random numbers smaller than the number of frequencies listed in the unit's frequency list.

#### **Command Line Interface**

Serial Interfacing Commands DPORT

# **3.3. Serial Interfacing Commands**

## 3.3.1. **DPORT**

The DPORT is an object that responsible for data port interface configurations like Bit Rate, Flow Control, etc.

DPORT [Parameter Name] [Parameters List] [/?]

| Parameter Name | Parameter List                                                                                                    |  |
|----------------|----------------------------------------------------------------------------------------------------|--|
| RATE           | 0 – Maintenance Port baud rate, a default setting 1 – 1200 baud 2 – 2400 baud 3 – 4800 baud 4 – 9600 baud 5 – 14400 baud 6 – 19200 baud 7 – 38400 baud 8 – 57600 baud 9 – 115200 baud, a default setting |  |
| BITS           | Set number of bits in one byte (8 or 7)<br>8 is a default setting                                                                                                    |  |
| PARITY         | 0 – None, a default setting 1 – Odd 2 – Even                                                                                                    |  |
| FLOW           | 0 – None, a default setting<br>1 – Not used<br>2 – HW (RTS/CTS)                                                                                                    |  |
| RS             | 0 - RS232, a default setting 1 - RS485 2 - RS422 use save, boot commands to activate modification                                                                                                    |  |
| DATATX         | 0 - UART, a default setting<br>1 - USB<br>2 - BT                                                                                                    |  |
| DATARX         | 0 - UART, a default setting<br>1 - USB<br>2 - BT                                                                                                    |  |

The response of command without *Parameter Name* indicates all values:

RATE =0
BITS =8
PARITY =NONE
FLOW =NONE
DTR =0
RS =RS232
DATATX =UART
DATARX =UART, BT

#### 3.3.2. MPORT

The MPORT is an object that responsible for maintenance serial port interface configurations such as data rate and number of bits in a byte.

MPORT [Parameter Name] [Parameters List] [/?]

| Parameter Name | Parameter List                                                                                  |
|----------------|-------------------------------------------------------------------------------------------------|
| RATE           | 0 – Auto.<br>1 – 1200 baud<br>2 – 2400 baud<br>3 – 4800 baud<br>4 – 9600 baud<br>5 – 14400 baud |
|                | 6 – 19200 baud<br>7 – 38400 baud<br>8 – 57600 baud<br>9 – 115200 baud, a default setting        |

**Note:** JAVAD GNSS radio modem's does not support data flow and parity on the maintenance serial port. The radio modem with none-dedicated maintenance serial port must keep CTS line always active in MPORT mode (DP/MP is low).

## 3.4. Special Commands

### 3.4.1. **BOOT**

The factory software image and default configuration is set for the new unit. The BOOT command is intended to reboot the unit using specified software image and selected configuration.

**BOOT IMAGE** 

**BOOT CFG** 

The BOOT command with no parameters selects the user settings defined by the prior "parameterized" BOOT commands.

## 3.4.2. HELP

The HELP command types the list of all available commands:

```
HELP- Display this usage
BOOT- Reboot the unit
LINK- Set RF Link Operation Mode
DPORT- Set Data Port Configuration
MPORT- Set Maintenance Port Configuration
ALARM- Alarm Indication and Alarm Control Configuration
```

#### **Command Line Interface**

Special Commands SAVE

```
SLEEP- Set Sleep Mode Configuration
STATE- Display Status and Statistics
SAVE- Save Current Configuration into Configuration File
INFO- Display Product ID along with Hardware/Software Versions
ATI- Display Product ID along with Hardware/Software Versions
MAP- Operates with Channel Map
DATAMODE- Exit Command Mode
[COMMAND] /?- Display Command Usage
```

#### 3.4.3. SAVE

The SAVE command is intended to store the unit's currently used configuration into the User Configuration file. The configuration stored in the User Configuration file is activated by automatically after unit's reboot.

### 3.4.4. **SLEEP**

The SLEEP command determines the sleep mode parameters. The sleeping AW435BT can be activated by real-time CLK, DTR/RTS lines, and command received through TTL inputs. The user can select one, two, or all three conditions.

SLEEP [Parameter Name] [Parameters List] [/?]

| Parameter Name | Parameter List                                                                                                    |  |
|----------------|----------------------------------------------------------------------------------------------------|--|
| CLK            | 0 – Do not activate by internal real-time clock $(1-255)$ – Activate by internal real-time clock after 100 to 25500 msec of sleeping |  |
| HW             | 0 – Do not activate through DTR/RTS lines<br>1 – Activate through DTR/RTS lines                                                      |  |
| TTL            | 0 – Do not activate by external sense lines<br>1 – Activate by external sense lines                                                  |  |
| GTS            | 0 – Disable Sleep mode (default)<br>(1 – 255) – Go to sleep mode if there is no activity in 10 to 2550 msec                          |  |

## 3.5. Diagnostics and Identification Commands

#### 3.5.1. INFO

The INFO command is used to retrieve the Radio ID along with its Hardware version, the loaded realtime software version/revision and BootLoader's version/revision.

INFO [Parameter Name] [Parameters List] [/?]

| Parameter Name | Parameter List                                                                                                    |  |
|----------------|----------------------------------------------------------------------------------------------------|--|
| ID             | Product ID:<br>ID46 - HPT404BT<br>ID47 - HPT404BT_GSM<br>ID48 - AW400BT<br>ID49 - AW400BT_GSM                                                                                                    |  |
| SN             | Six bytes Serial Number (SN)                                                                                                    |  |
| HW             | 1.0 - hardware version in numeric "Major.Minor" format                                                                                                    |  |
| SW             | Ver. 1.0 Rev. A - displays software's version in numeric "Major.Minor" format and revision in numeric format (range from 01 to 99) for engineering releases and alphabetic format (A to Z) for manufacturing releases   |  |
| BL             | Ver. 1.0 Rev. A - displays BootLoader's version in numeric "Major.Minor" format and revision in numeric format (range from 01 to 99) for engineering releases and alphabetic format (A to Z) for manufacturing releases |  |
| BT             | Bluetooth serial number                                                                                                    |  |

#### The INFO command without *Parameter Name* indicates all values:

```
HPT404BT UHF Transceiver, Javad GNSS
Product ID =46
S/N =000000123BB
Hardware = Ver. 3.3
Software =Ver. 1.8 Rev 04 B24
BootLoader = Ver. 3.0 Rev 03
BT addr =00:18:D7:00:3C:C7
```

### 3.5.2. STATE

The STATE command is used to check the state of the wireless link, the unit in the link, and the alarm control lines. To specify a radio unit (local or remote), the CONNECT command must be used in prior of STATE command using.

#### **Command Line Interface**

Diagnostics and Identification Commands STATE

#### STATE [Parameter Name] [Parameters List] [/?]

| Parameter<br>Name | Parameter List                                                                         |  |  |
|-------------------|----------------------------------------------------------------------------------------|--|--|
| RSSI              | -15 to -137 dBm - Indicates the Receive Signal Strength in dBm                         |  |  |
| BER               | 0 to 9.9E-3 - Indicates the BER level                                                  |  |  |
| FREQ              | 406.000000 to 470.000000 MHz - Displays the central frequency of the operating channel |  |  |
| TEMP              | -30.C to 100.C. Displays the temperate inside of enclosure.                            |  |  |
| SYNC              | 0 - if link is not established yet 1 - indicates the link established                  |  |  |
| MODE              | AUTO/FHOP/FIXED                                                                        |  |  |
| VHPA              | VCC V                                                                                  |  |  |
| BT                | ON/OFF                                                                                 |  |  |

#### The STATE command without *Parameter Name* indicates all values as shown below:

```
RSSI =-141 dBm

BER =0E-0

FREQ =435.000000 MHz

CHAN =-4

TEMP =32

SYNC =0

MODE =FIXED

VHPA =11.75 V

BT =0N
```

# **SPECIFICATIONS**

# **A.1. HPT404BT UHF Modem Specifications**

The following sections provide specifications for the modem and its internal components.

## **A.1.1. General Radio Specifications**

**Table A-1. General Radio Specifications** 

| Parameter                                                       | Specification                                                                                                    |  |
|-----------------------------------------------------------------|----------------------------------------------------------------------------------------------------|--|
| Operating Frequency Range                                       | 406 - 470 MHz (EU)<br>406.1 - 470 MHz (USA)<br>406.1 - 430;450-470 MHz (Canada)                                                                             |  |
| Channel Spacing                                                 | 25/12.5/6.25 kHz (USA, Canada)<br>25/20/12.5 kHz (EU)                                                                                                    |  |
| Data Rate (25/20/12.5/6.25 kHz<br>Channel Spacing)              | 9600/7500/4800/2400 bps – DBPSK/GMSK<br>19200/15000/9600/4800 bps – DQPSK/4FSK<br>28800/22500/14400/7200 bps – D8PSK<br>38400/30000/19200/9600 bps – D16QAM |  |
| System Gain for DBPSK modulation (Antenna gain is not included) | 161 dB (for 25 kHz Channel Spacing)<br>163 dB (for 12.5 kHz Channel Spacing)<br>164 dB (for 6.25 kHz Channel Spacing)                                       |  |
| Roaming Speed for DBPSK modulation                              | 75 mph / 120 km/h                                                                                                    |  |
| Modulation                                                      | GMSK/4FSK/DBPSK/DQPSK/D8PSK/D16QAM                                                                                                    |  |
| Nominal Impedance                                               | 50 Ohms                                                                                                    |  |
| End to End delay                                                | 60 ms                                                                                                    |  |
| Communication Mode                                              | Time Division Duplex (TDD) Time Division Multiple Access (TDMA)                                                                                             |  |
| Maximum Distance Range                                          | 16 miles / 26 km                                                                                                    |  |
| Serial port                                                     | Serial (RS-232) up to 115200 bps.<br>Serial port configurable as RS-232 and<br>RS-422, or RS-485                                                            |  |
| USB                                                             | USB 2.0 device port (12 Mbps)                                                                                                    |  |
| Bluetooth                                                       | Bluetooth V2.0 Class 2 supporting SPP Slave and Master Profiles                                                                                             |  |
| Bluetooth Antenna                                               | External                                                                                                    |  |

## **A.1.2. Environmental Specifications**

Table A-2 lists the modem's environmental specifications.

**Table A-2. Environmental Specifications** 

| Parameter                   | Specification                                                                              |
|-----------------------------|--------------------------------------------------------------------------------------------|
| Temperature                 | Operating $-40^{\circ}$ C to $+60^{\circ}$ C<br>Storage $-40^{\circ}$ C to $+85^{\circ}$ C |
| Environmental               | IP 66                                                                                      |
| Dimensions (H x W x D)      | 146 mm x75 mm x 44 mm                                                                      |
| Weight                      | 488 g                                                                                      |
| Power Supply Voltage        | +9 to +36 VDC nominal                                                                      |
| Power Consumption (Average) | 18W / 2W / 0.01W –Transmit /<br>Receive / Sleep                                            |
| Housing/Color               | Aluminum / Two-tone JAVAD GNSS Green / Gray                                                |
| UHF Antenna Connector       | BNC, 50Ω                                                                                   |
| Bluetooth Antenna Connector | SMA, 50Ω                                                                                   |

# **A.1.3. Transmitter Specifications**

Table A-3 lists the transmitter specifications.

**Table A-3. Transmitter Specifications** 

| Parameter                                                                      | Specification                                                                    |
|--------------------------------------------------------------------------------|----------------------------------------------------------------------------------|
| Output Power<br>DBPSK/GMSK/ DQPSK/4FSK/D8PSK/D16QAM                            | 15 dBm to 36 dBm in 1 dB steps<br>(32mWto 4W)                                    |
| Output Power Control Accuracy                                                  | ±1.5 dB (at normal test conditions)                                              |
| Carrier Frequency Stability                                                    | ±1.5 ppm initial stability over temp with ±3.0 ppm aging/year                    |
| Max. Frequency Error                                                           | ±1.0 kHz (at normal test conditions)<br>±1.5 kHz (under extreme test conditions) |
| Adjacent Channel Power (Conducted)<br>25/12.5/6.25 kHz CS<br>25/20/12.5 kHz CS | Part §90.210 (C, D, E)<br>Clause 4.2.4 EN 300 113-2 (60 dBc)                     |
| Spurious Emission (Conducted)                                                  | -36 dBm (9 kHz – 1GHz)<br>-30 dBm (1GHz – 4 GHz)                                 |
| Spurious Emission (Radiated)                                                   | -36 dBm (9 kHz to 1 GHz)<br>-30 dBm (1 GHz to 4 GHz)                             |

## **A.1.4. Receiver Specifications**

Table A-4 lists the receiver specifications.

**Table A-4. Receiver Specifications** 

| Parameter                                                     | Specification                                                                                                    |
|---------------------------------------------------------------|----------------------------------------------------------------------------------------------------|
| Noise Figure                                                  | 3 dB                                                                                                    |
| Receiver Sensitivity (BER 1x10-4, 25 kHz CS DQPSK D16QAM GMSK | -116 dBm 25kHz / -117 dBm 12.5kHz<br>-115 dBm 25kHz / -116 dBm 12.5kHz<br>-110 dBm 25kHz / -111 dBm 12.5kHz<br>-106 dBm 25kHz / -107 dBm 12.5kHz<br>-113 dBm 25kHz / -114 dBm 12.5kHz |
| Dynamic Range                                                 | -115 to -15 dBm                                                                                                    |
| Max. Input Signal Level                                       | -10 dBm                                                                                                    |
| Co-channel Rejection                                          | -8 dB for 25 kHz Channel Spacing<br>-12 dB for 12.5 kHz Channel Spacing<br>-16 dB for 6.25 kHz Channel Spacing                                                                        |
| Adjacent Channel Selectivity                                  | 70 dB for 25 kHz Channel Spacing<br>60 dB for 12.5 kHz Channel Spacing<br>50 dB for 6.25 kHz Channel Spacing                                                                          |

## A.2. Compliance

| Parameter       | Specification                                            |
|-----------------|----------------------------------------------------------|
| FCC             | Part 90                                                  |
| Industry Canada | RSS-119                                                  |
| R&TTE           | ETSI EN 300 113-2; ETSI EN 301 489-5;<br>EN 60950-1:2006 |

# **A.3. Connector Specifications**

#### **DB15 Connector**

This provides DB15 connectivity for the HPT404BT with a DB9 for connection to a PC/CE Device for configuration.

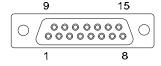

Figure A-1. DB15 Connector

#### **Specifications**

Connector Specifications
Receiver Specifications

This connector provides DB15 connectivity for the HPT404BT with DTE. About using and configuration RS-485 please contact JAVAD GNSS support.

**Table A-5. DB15 Connector Specifications** 

| Number | Signal Name | Dir | Details                                                          |
|--------|-------------|-----|------------------------------------------------------------------|
| 1      | DCD_OUT     | О   | Data Carrier Detect (RS-232)                                     |
| 2      | DTR_OUT     | О   | Data Terminal Ready (RS-232)                                     |
| 3      | RX+/CTS_IN  | I   | Receive Data positive line (RS-422)/<br>Clear to Send (RS-232)   |
| 4      | RX-/RX_IN   | I   | Receive Data negative line (RS-422)/<br>Receive Data (RS-232)    |
| 5      | PWR_IN      | I   | +9 to +36 VDC Power Input                                        |
| 6      | USB_PWR     | I   | Power Input line (USB)                                           |
| 7      | Ground      | -   | Power Ground                                                     |
| 8      | PWR_IN      | I   | +9 to +36 VDC Power Input                                        |
| 9      | DSR_IN      | I   | Data Set Ready (RS-232)                                          |
| 10     | TX+/RTS_OUT | О   | Transmit Data positive line (RS-422) / Request to Send (RS-232)  |
| 11     | TX-/TX_OUT  | О   | Transmit Data negative line (RS-422) /<br>Transmit Data (RS-232) |
| 12     | Ground      | -   | Power Ground                                                     |
| 13     | USB_D+      | I/O | Positive line (USB)                                              |
| 14     | USB_D-      | I/O | Negative line (USB)                                              |
| 15     | Ground      | -   | Power Ground                                                     |

#### **External Antenna RF Connector**

The external antenna connector type is a BNC RF connector AEP Connectors p/n 6501-7051-003.

# **UHF RADIO USAGE**

Many countries require a license for radio users (such as the United States of America). Be sure you comply with all local laws while operating a UHF radio.

Surveying in RTK mode has made UHF the most popular choice for communications between base and rover receivers. Know the strengths and weaknesses of this technology to get the best use out of your receiver.

The quality and strength of the UHF signals translates into range for UHF communications.

The system's range will greatly depend on the local conditions. Topography, local communications and even meteorological conditions play a major role in the possible range of RTK communications.

If needed, use a scanner to find clear channels for communication.

#### **UHF Radio Usage**

# **SAFETY WARNINGS**

#### Read these instructions.

- Keep these instructions.
- Heed all warnings.
- Follow all instructions.
- Clean only with a damp cloth.
- Do not block any of the ventilation openings. Install in accordance with the manufacturer's instructions.
- Do not install near any heat sources such as radiators, heat registers, stoves, or other apparatus (including amplifiers) that produce heat.
- Protect the power cord from being walked on or pinched particularly at plugs, convenience receptacles, and the point where they exit from the apparatus.
- Only use attachments/accessories specified by the manufacturer.
- Refer all servicing to qualified service personnel. Servicing is required when the apparatus has been damaged in any way, such as power-supply cord or plug is damaged, liquid has been spilled or objects have fallen into the apparatus, or has been dropped.
- Apparatus shall not be exposed to dripping or splashing and no objects filled with liquids, shall be placed on the apparatus.

#### **Safety Warnings**

**General Warnings** 

## **C.1. General Warnings**

HPT404BT is a wireless device used in a mobile application, at least 100 cm from any body part of the user or nearby persons.

**Note:** Minimum separation distance of 100 cm between the antenna and persons must be maintained.

This product should never be used:

- Without the user thoroughly understanding operator's manual.
- After disabling safety systems or altering the product.
- With unauthorized accessories.
- Contrary to applicable laws, rules, and regulations.

DANGER: THE HPT404BT SHOULD NEVER BE USED IN DANGEROUS ENVIRONMENTS.

# **WARRANTY TERMS**

JAVAD GNSS electronic equipment are guaranteed against defective material and workmanship under normal use and application consistent with this Manual. The equipment is guaranteed for the period indicated, on the warranty card accompanying the product, starting from the date that the product is sold to the original purchaser by JAVAD GNSS' Authorized Dealers<sup>1</sup>.

During the warranty period, JAVAD GNSS will, at its option, repair or replace this product at no additional charge. Repair parts and replacement products will be furnished on an exchange basis and will be either reconditioned or new. This limited warranty does not include service to repair damage to the product resulting from an accident, disaster, misuses, abuse or modification of the product.

Warranty service may be obtained from an authorized JAVAD GNSS warranty service dealer. If this product is delivered by mail, purchaser agrees to insure the product or assume the risk of loss or damage in transit, to prepay shipping charges to the warranty service location and to use the original shipping container or equivalent. A letter should accompany the package furnishing a description of the problem and/or defect.

The purchaser's sole remedy shall be replacement as provided above. In no event shall JAVAD GNSS be liable for any damages or other claim including any claim for lost profits, lost savings or other incidental or consequential damages arising out of the use of, or inability to use, the product.

<sup>1.</sup> The warranty against defects in JAVAD GNSS battery, charger, or cable is 90 days.

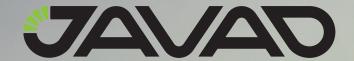

900 Rock Avenue, San Jose, CA 95131 USA Phone: +1(408)770-1770 Fax: +1(408)770-1799

www.javad.com

Copyright © JAVAD GNSS, Inc., 2011 All rights reserved. No unauthorized duplication.